### cMT3108XP series

### Installation Instruction

# 1 Installation and Startup Guide

This document covers the installation of cMT3108XP Series HMI, for the detailed specifications and operation, please refer to Datasheet, Brochure and EasyBuilder Pro User Manual. Please read all warnings, precautions, and instructions on the device carefully before use.

#### **Install Environment:**

| NEMA Rating                               | The HMI product is NEMA 4 rated (indoor use only).                                                                                                    |  |  |
|-------------------------------------------|----------------------------------------------------------------------------------------------------|--|--|
| Electrical Environment                    | The HMI product has been tested to conform to European CE requirements. This means that the circuitry is designed to resist the effects of electrical noise. This does not guarantee noise immunity in severe cases. Proper wire routing and grounding will insure proper operation.                                                                                                    |  |  |
| Environmental<br>Considerations           | <ol> <li>Make sure that the displays are installed correctly and that the operating limits are followed. Avoid installing units in environments where severe mechanical vibration or shocks are present.</li> <li>The HMI product is certified in accordance with ATEX zone 2/22 categories 3 G/D. The unit has to be installed in an additional enclosure ensuring a minimal protection level for 3G/D equipment. The enclosure equipped with the unit has to be certified and shouldn't be opened when an explosive atmosphere is present.</li> <li>Do not install the unit where acid gas, such as SO2 exists.</li> <li>This device should be mounted in the vertical position and for use of the flat surface enclosure.</li> <li>For use in Pollution Degree 2 Environment and dry location.</li> <li>Relative Humidity: 10% ~ 90% (non-condensing)</li> </ol> |  |  |
| Operating Altitude (Atmospheric Pressure) | Below 3,000 m (9842.52 ft.), atmospheric pressure is 70.1 kPa.                                                                                                    |  |  |
| IP Rating                                 | IP 66                                                                                                    |  |  |
| Cleaning                                  | Clean the device using dry cloths. Do not use liquid or spray detergents for                                                                                                    |  |  |
| Considerations                            | cleaning.                                                                                                    |  |  |
| ① Warning                                 | Protection impairment if used in a manner not specified by the manufacturer.  Déficit de protection si utilisé d'une manière non spécifiée par le fabricant.                                                                                                    |  |  |

### 2 Unpacking the Unit

Unpack and check the delivery. If damage is found, please contact the supplier.

NOTE: Place the operator panel on a stable surface during installation. Dropping it or letting it fall may cause damage.

The package includes:

- (1) Installation Instruction, 2-sided A4 \*1 (2) Human Machine Interface \*1 (3) Power Connector \*1
- (4) Brackets & Screws \*1 pack (5) USB Stick Clamp & Tying

Strap \*1

## 3 Installation Instructions

Use a control box that provides enough stiffness. Cutout Dimension: 255 mm x 185 mm. Secure the operator panel in position, using all the fastening holes and the provided brackets and screws. Screw Torque: 2.6 ~ 3.9 lbf.in. (For

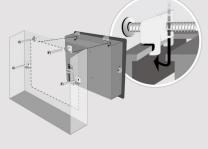

reaching waterproof effect and prever Plan for adequate space around the u the heat from other devices inside the 55°C

Minimum required clearances (along t Maximum panel thickness: 4 mm

### **USB Stick Clamp Usage**

Combining the USB Stick with the clar with HMI when strong vibration is pres

- 1. Insert the USB connector to the cla
- Press the spring and insert the USE

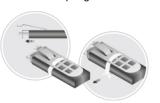

#### **Expansion Module and Magnetic M**

- 1. Connect the expansion module by i 2. Tighten the module to HMI's rear co
- 3. Lock the antenna's SMA connector Please reserve space for installing the order to prevent physical damage to the

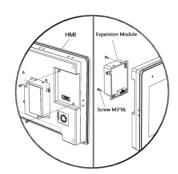

## **Power Connections**

Power Connector Specifications: Wire AWG: 24~12

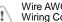

Wiring Conductor Minimum Tempe Screw Torque: 4.5 lbf-in (max.) Copper conduct only.

- 1. Connect positive DC line to the '4 '-' terminal.
- 2. When downloading project using with PLC and PC simultaneously, for result in damage to HMI or PC.

System Settings

When the HMI powers up and displays an image, tap the round Start Button in the upper-left corner to open the Setting page. To configure the network, go to the Network tab. If the OS version is 20231201 or later, tap "configure", and a login window will appear. The settings can be modified by entering the system password (default: 111111). If the OS version is earlier than 20231201, tap the lock icon and log in to make changes. In the Setting page, you can see device information, configure general settings, set HMI Time/Date/Name, and more.

EasyBuilder Pro Software Settings

Launch EasyBuilder Pro software, select your project file, press F7 shortcut key to open the download dialog box: Select Ethernet > IP tab > Enter your HMI IP > Click Download to download this project file to HMI. Using screensaver and backlight saver is recommended in order to avoid image persistence caused by displaying the same image on HMI for a long time.

(Please refer to EasyBuilder Pro User Manual for software operation details.)

### **Communication Connections**

NOTE:

- Only Tx & Rx (no RTS/CTS) may be used for COM1 RS232 when COM3 RS-232 is also used. COM2 and COM3 RS-485 2W support MPI 187.5K, please use one at a time. To ensure proper communication, the CAN bus must be terminated at both ends with two 120Ω terminal

1 2 3 4 5 6 7 8 9 Con.B

5 4 3 2 1 9 8 7 6 Con.A

COM1/COM3 [RS232] 9 Pin, Male, D-sub

|      | COM1       | COM3 |  |
|------|------------|------|--|
| PIN# | [RS232] 4W |      |  |
| 1    |            |      |  |
| 2    | RxD        |      |  |
| 3    | TxD        |      |  |
| 4    |            |      |  |
| 5    | GND        |      |  |
| 6    |            |      |  |
| 7    | RTS        | TxD  |  |
| 8    | CTS        | RxD  |  |
| 9    | GND        |      |  |

| COM2/COM3 [RS485]/CAN Bus 9 Pin, Female, D-sub |           |           |           |       |  |
|------------------------------------------------|-----------|-----------|-----------|-------|--|
| PIN#                                           | COM2      | COM2      | COM3      | CAN   |  |
|                                                | [RS485]2W | [RS485]4W | [RS485]2W | Bus   |  |
| 1                                              | Data-     | Rx-       |           |       |  |
| 2                                              | Data+     | Rx+       |           |       |  |
| 3                                              |           | Tx-       |           |       |  |
| 4                                              |           | Tx+       |           |       |  |
| 5                                              | GND       |           |           |       |  |
| 6                                              |           |           | Data-     |       |  |
| 7                                              |           |           |           | CAN_L |  |
| 8                                              |           |           |           | CAN_H |  |
| 9                                              |           |           | Data+     |       |  |

Restore Factory Default

There are two methods to restore factory default, both of which will erase all project files and data stored on the device.

- Follow the instructions in section 5 of this manual to open the Setting page and select the appropriate page based on the OS version before pressing "Reset HMI to default": For OS versions 20231201 or later, select the "System Properties" page, press "Reset HMI to Default," and select "Reset".
  - For OS versions before 20231201, select the "Reset Options" page, press "Reset HMI to default", and enter "yes".
- Alternatively, perform the operation based on the OS version: For OS versions 20231201 or later, after pressing "Reset HMI to Default", enter "default111111" or the default password "111111", and then select "Reset". For OS versions before 20231201, enter "default111111" during login, and then enter "yes".
- 9 Battery Replacement

Battery Specification: Type CR2032, Rated 3V

Battery replacement shall be performed by qualified personnel (engineer) only and care must be taken when handling lithium batteries. For more information on battery replacement and disposal considerations, please refer to the following link:

http://www.weintek.com/download/MT8000/eng/FAQ/FAQ\_103\_Replace\_Battery\_en.pdf

| CAUTION                  | NOTE: Make installing the u                                                                                                    |  |
|--------------------------|----------------------------------------------------------------------------------------------------|--|
| Power !                  | Use power output<br>powered by DC p<br>systems. The pow<br>supply. The peak s                                                                                                    |  |
| Fusing Requirements      | If the display does<br>will protect against<br>of time. Check wiri                                                                                                    |  |
| High Voltage             | A resettable fuse<br>DC voltage source                                                                                                    |  |
| Emergency Stop           | A Hard-wired EME<br>ICS Safety Recom                                                                                                    |  |
| Supply Voltage Condition | Do not power the opower supply. Note power the unit.                                                                                                    |  |
| Wire Routing             | a. Power wire ler b. Please use tw impedance ma c. If wiring is to b devices. d. Keep AC, high e. Add a resistor supply and the dissipation. Ty                                                                                                    |  |
| DANGER                   |                                                                                                    |  |
| Hardware Considerations  | The system design thereby create an interface can lead physical injury to the system of the system of the system o |  |

installation of Con

To conform to ICS

ensure that all wi

checks built into th

**Limited Warranty** 

Programming

Considerations

This product is limited warranted at The proven defective product will e This warranty shall not cover any p (a) Out of warranty period which is 12 month

- (b) Damage caused by Force Majeure, acci-
- (c) Product has been repaired or taken apar (d) Products whose identification markings I